# **Login & Registration**

*Functional Specifications*

#### **1. User Flows**

Objective: Replace the menagerie of registration flows on the core sites with a consistent, optimized user experience. These flows are based on Betty's "Short Reg" UX and validated by subsequent testing.

When an anonymous user attempts to perform a members-only action, the Login Dialog is displayed; this dialog also prompts non-members to register. Registration-specific calls to action (e.g. "Join Now!") may skip the Login Dialog and jump directly to the first registration step.

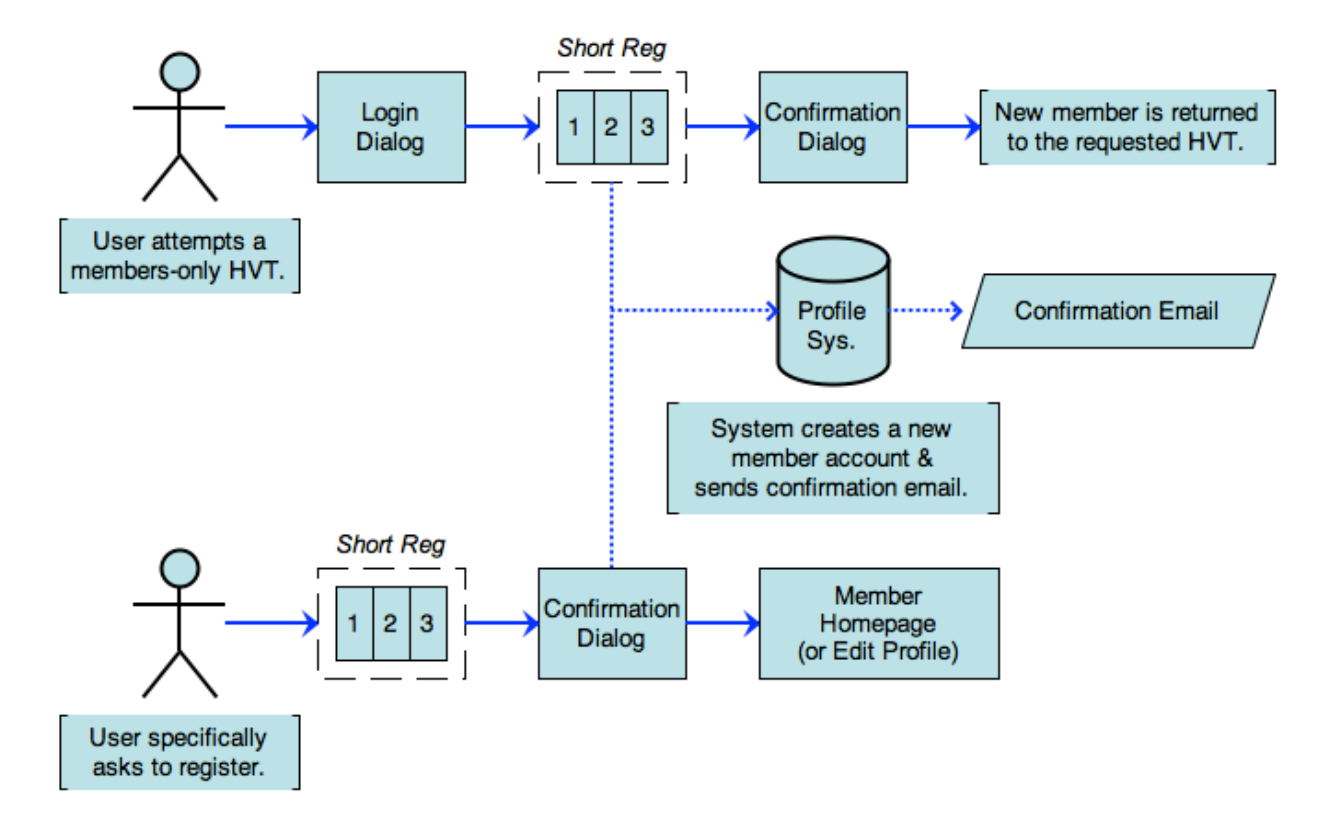

#### **List of Triggering Events:**

- Save Recipe
- Rate Recipe
- Add to Grocery List
- Write a Review
- Post a Comment
- Post to Message Boards
- Upload a Photo
- View Member-Exclusive Recipe
- View Member-Exclusive Download
- Create a Member-Generated Recipe
- Print Coupons
- Enter Sweepstakes/Contest
- Vote (e.g. Best Of…)
- Subscribe to Newsletter

#### **Overview**

The registration dialog performs age verification first, to prevent ineligible users from wasting their time, and returns users directly to the requested HVT after confirmation. (This may require certain HVT-related parameters to be passed through the registration process.)

Newsletter opt-in is always an optional step. Prompting users to subscribe AFTER they've completed registration maximizes conversion, which provides us with new opportunities to prompt the member to subscribe in the future.

All field labels/default text and button labels should be authorable in Sitecore, for ongoing A/B tests.

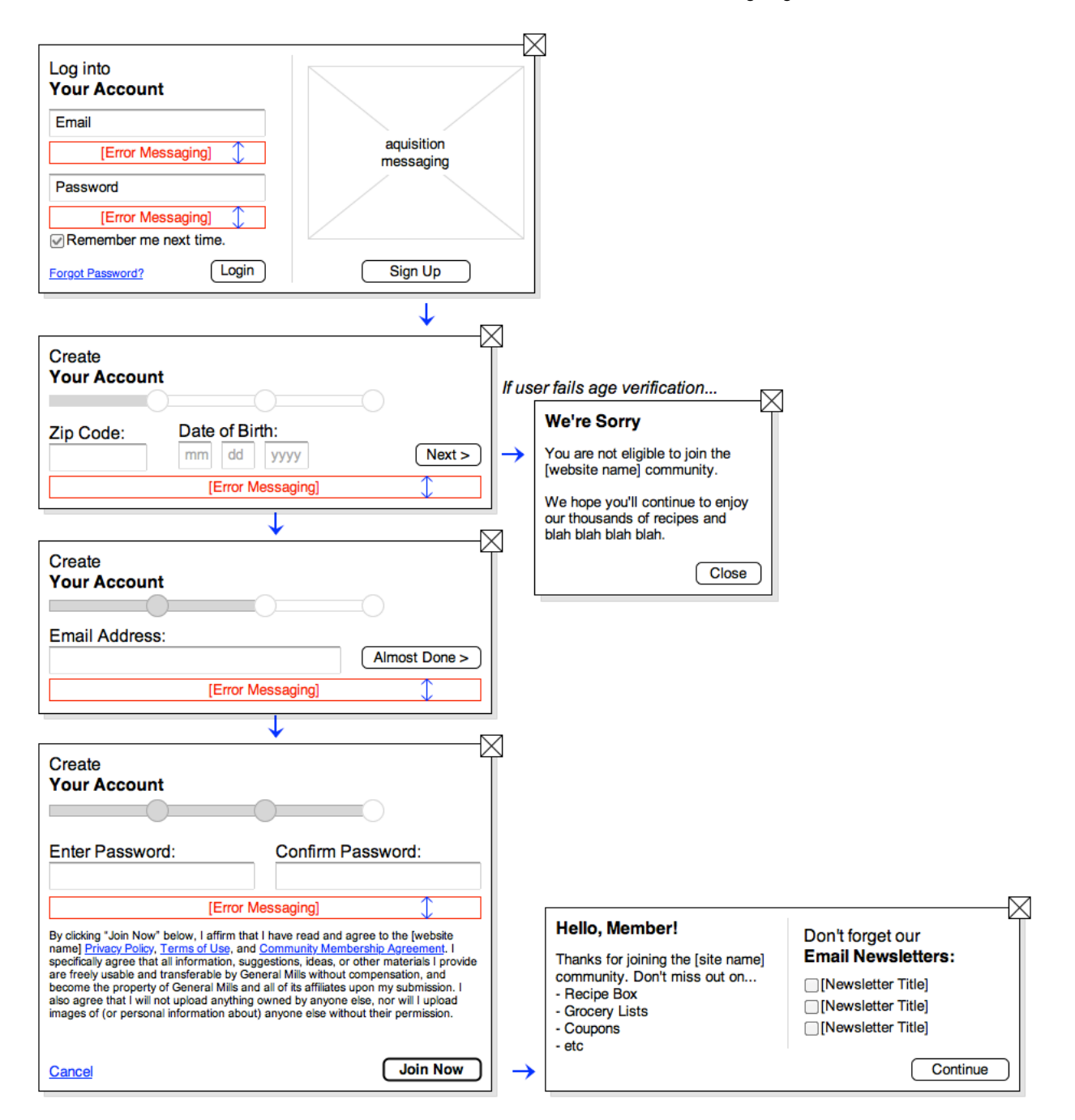

## **2. Components**

# *2.1. Login Dialog*

#### **2.1.1. User Interface**

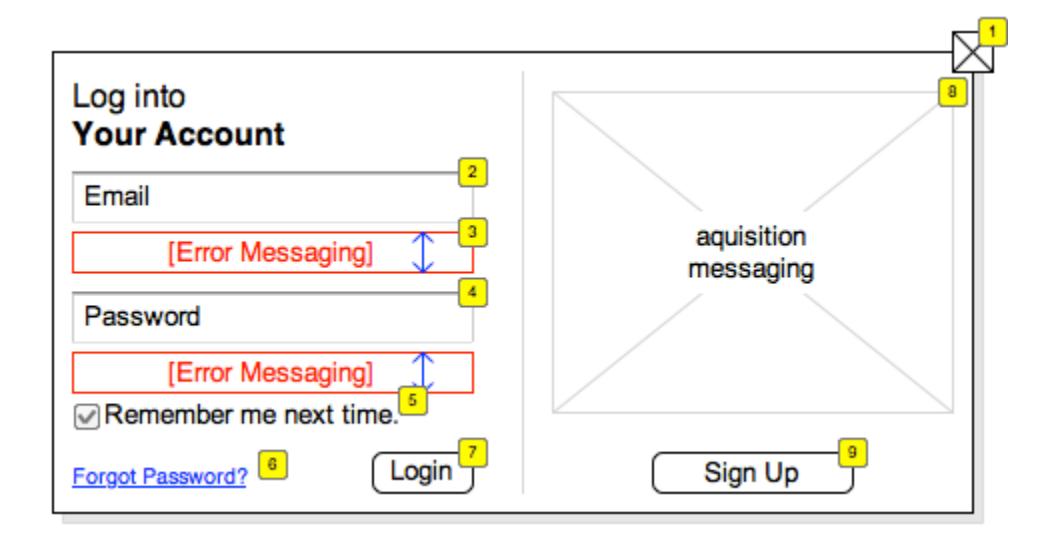

# **2.1.2. Specifications**

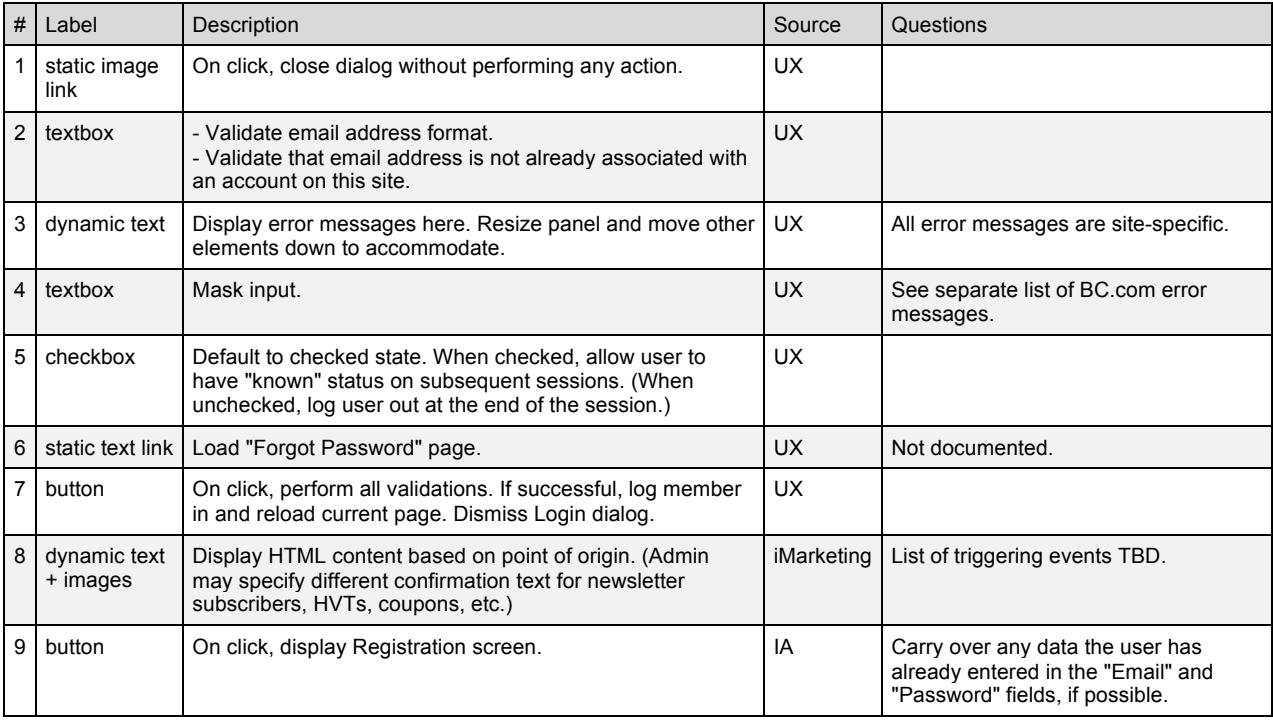

# *2.2. Zip Code + DOB*

## **2.2.1. User Interface**

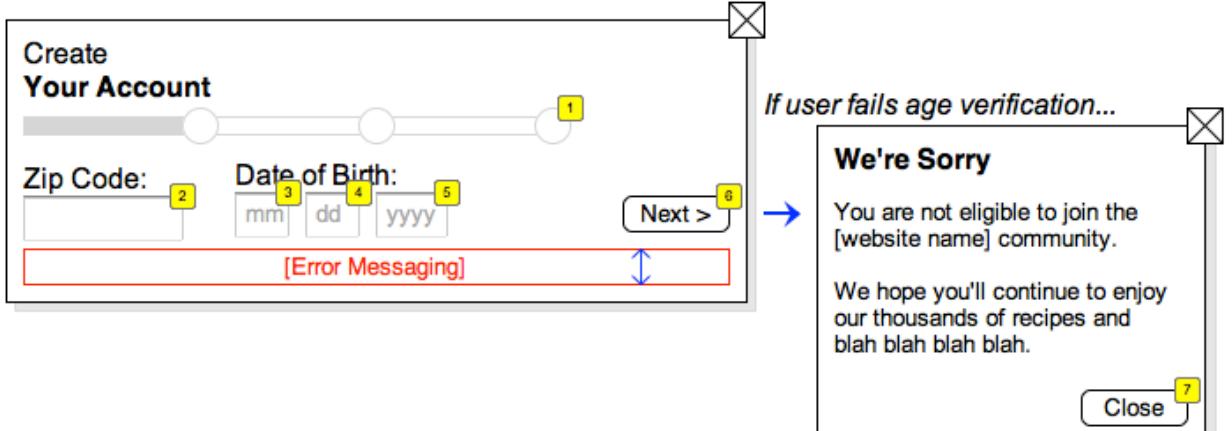

# **2.2.2. Specifications**

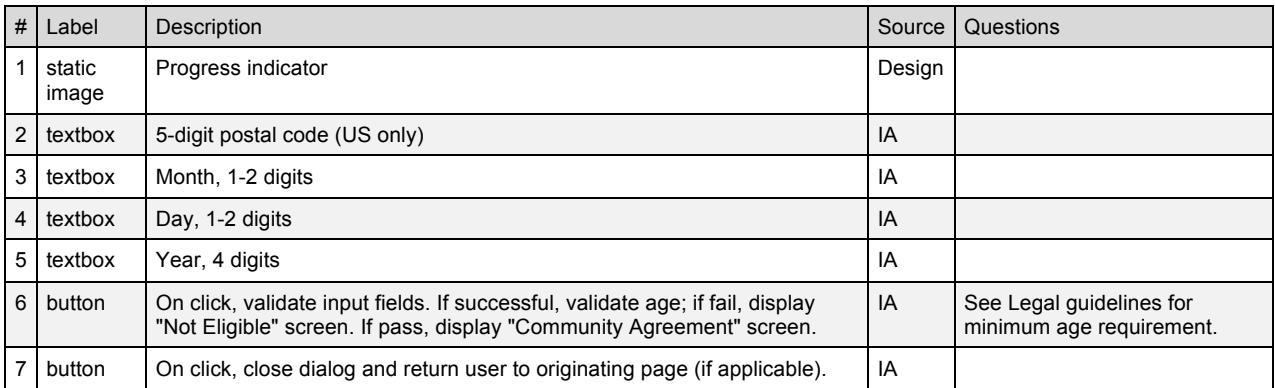

#### *2.3. Email Address*

On some sites, user may also be required to set their Screen Name during this step.

## **2.3.1. User Interface**

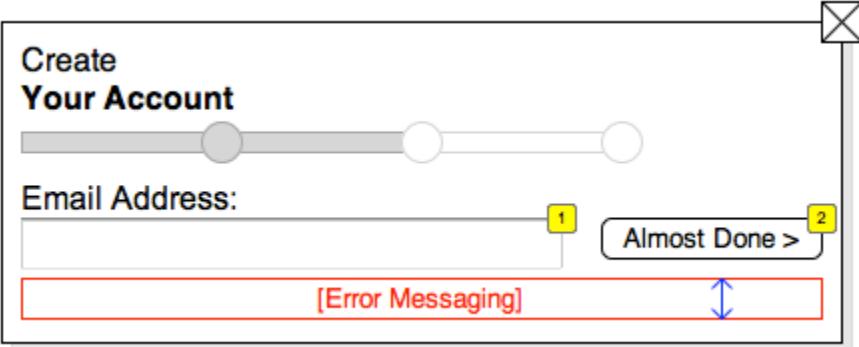

# **2.3.2. Specifications**

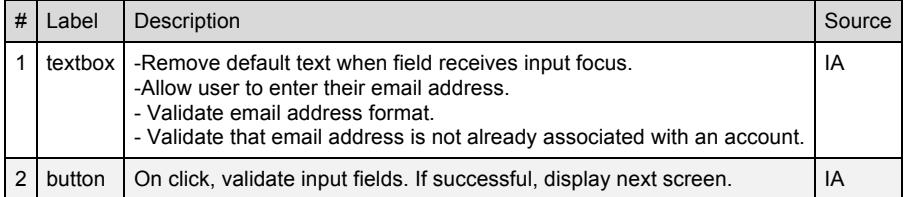

# *2.4. Password + Legal*

## **2.4.1. User Interface**

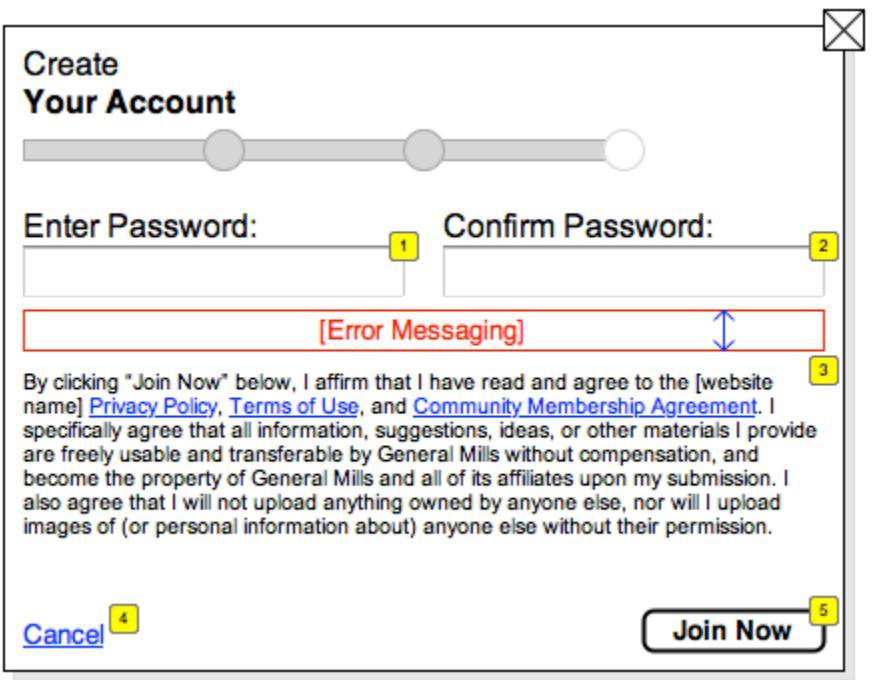

# **2.4.2. Specifications**

![](_page_6_Picture_113.jpeg)

#### *2.5. Confirmation*

#### **2.5.1. User Interface**

![](_page_7_Picture_2.jpeg)

#### **2.5.2. Specifications**

![](_page_7_Picture_132.jpeg)

#### *2.6. Screen Name DIalog*

Display this dialog when a user clicks the "What should we call you?" link in the Member's Area (see "Screen Name" wireframes) or attempts to perform any action that requires a screen name (e.g. posting a review, uploading a photo) and has not already set their screen name.

#### **2.6.1. User Interface**

![](_page_8_Picture_127.jpeg)

#### **2.6.2. Specifications**

![](_page_8_Picture_128.jpeg)